PICTURE 1

March 21, 1990

This pamphlet provides the required legal, safety, and general information for servicers and should be used with the IBM(\*) Personal System/2(\*) Hardware Maintenance Service manual (part number 15F2200) when servicing equipment.

Part Number 15F2189

Form Number S15F-2189-00

# **First Edition (March 1990)**

# **The following paragraph does not apply to the United Kingdom or any country where such provisions are inconsistent with local law**: INTERNATIONAL BUSINESS MACHINES CORPORATION PROVIDES THIS PUBLICATION "AS IS" WITHOUT WARRANTY OF ANY KIND, EITHER EXPRESS OR IMPLIED, INCLUDING, BUT NOT LIMITED TO, THE IMPLIED WARRANTIES OF MERCHANTABILITY OR FITNESS FOR A PARTICULAR PURPOSE. Some states do not allow disclaimer of express or implied warranties in certain transactions, therefore, this statement may not apply to you.

This publication could include technical inaccuracies or typographical errors. Changes are periodically made to the information herein; these changes will be incorporated in new editions of the publication. IBM may make improvements and/or changes in the product(s) and/or the program(s) described in this publication at any time.

It is possible that this publication may contain reference to, or information about, IBM products (machines and programs), programming, or services that are not announced in your country. Such references or information must not be construed to mean that IBM intends to announce such IBM products, programming, or services in your country.

Requests for technical information about IBM products should be made to your IBM Authorized Dealer or your IBM Marketing Representative.

IBM may have patents or pending patent applications covering subject matter in this document. The furnishing of this document does not give you any license to these patents. You can send license inquiries, in writing, to the IBM Director of Commercial Relations, IBM Corporation, Armonk NY 10504.

# ¦ **Copyright International Business Machines Corporation 1990. All rights reserved.**

Note to US Government users-Documentation related to Restricted rights-Use, duplication, or disclosure is subject to restrictions set forth in GSA ADP Schedule Contract with IBM Corp.

# **IBM PS/2 Hardware Maintenance Service General Information** Table of Contents

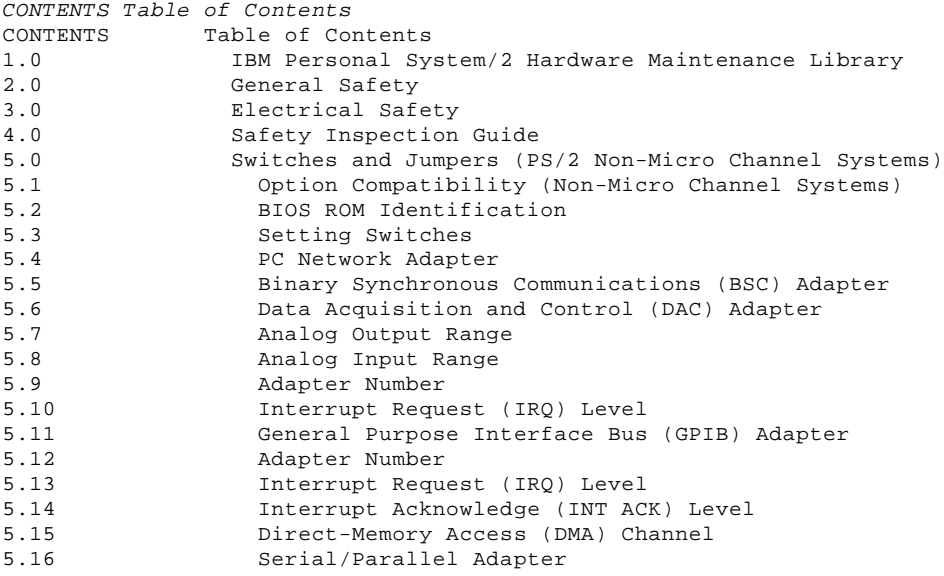

## **IBM PS/2 Hardware Maintenance Service General Information** IBM Personal System/2 Hardware Maintenance Library

1.0 IBM Personal System/2 Hardware Maintenance Library

The IBM (\*) Personal System/2 (\*) Hardware Maintenance Library (HML) consists of two manuals and also the Reference Diskettes and Advanced Diagnostics Diskettes that contain the advanced diagnostics tests. The HML provides the information needed to diagnose and isolate problems to a field replaceable unit (FRU).

The Hardware Maintenance Reference manual has model-specific pamphlets that provide reference information. The information includes general information, product descriptions, removal and replacement procedures, repair information, and introductory information about the advanced diagnostic tests. A supplemental section is included for options, adapters, and other information.

The Hardware Maintenance Service manual provides the necessary information for a trained service person to diagnose a failure to the FRU. This manual contains a general information pamphlet, model-specific service pamphlets, and an external devices parts catalog. This manual also includes the Reference Diskettes and Advanced Diagnostic Diskettes that contain the advanced diagnostic tests.

 (\*) IBM and Personal System/2 are trademarks of the International Business Machines Corporation.

#### **IBM PS/2 Hardware Maintenance Service General Information** General Safety

2.0 General Safety

Use these rules to ensure general safety: Observe good housekeeping in the area of the machines during maintenance and after completing it. When lifting any heavy object: 1. Ensure you can stand safely without slipping. 2. Distribute the weight of the object equally between your feet. 3. Use a slow lifting force. Never move suddenly or twist when you attempt to lift. 4. Lift by standing or by pushing up with your leg muscles; this

 action removes the strain from the muscles in your back. Do not attempt to lift any objects that that weigh more than 16 kg (35 lb) or objects that you think are too heavy for you. Do not perform any action that causes hazards to the customer or that makes the equipment unsafe. Before you start the machine, ensure that other service representatives and the customer's personnel are not in a hazardous position. Put removed covers and other parts in a safe place, away from all personnel, while you are servicing the machine. Keep your tool case away from walk areas so that other people will not trip over it; for example, put it under a desk or table. Do not wear loose clothing that can be trapped in the moving parts of a machine. Ensure that your sleeves are fastened or rolled up above your elbows. If your hair is long, fasten it. Insert the ends of your necktie or scarf inside other clothing or fasten the necktie with a clip, preferably nonconductive, approximately 8 centimeters (3 inches) from the end. Do not wear jewelry, chains, metal-frame eyeglasses, or metal fasteners for your clothing.

 **Remember:** A metal object lets more current flow if you touch a live conductor.

- Wear safety glasses when you are:
- Using a hammer to drive pins or similar parts
- Drilling with a power hand-drill
- Using spring hooks or attaching springs
- Soldering parts
- Cutting wire or removing steel bands
- Cleaning parts with solvents, chemicals, or cleaning fluids
- Working in any other conditions that might be hazardous to your eyes.

 After maintenance, reinstall all safety devices such as shields, guards, labels, and ground wires. Exchange any safety device that is worn or defective for a new one.

 **Remember:** Safety devices protect personnel from hazards. You destroy the purpose of the devices if you do not reinstall them before completing your service call. Reinstall all covers correctly before returning the machine to the customer.

#### **IBM PS/2 Hardware Maintenance Service General Information** Electrical Safety

3.0 Electrical Safety

Observe these additional rules when working on equipment powered by electricity: Find the room emergency power-off (EPO) switch or disconnecting switch. If an electrical accident occurs, you can then operate the switch quickly. Do not work alone under hazardous conditions or near equipment that has hazardous voltages. Disconnect all power: Before removing or installing main units Before working near power supplies - Before doing a mechanical inspection of power supplies - Before installing changes in machine circuits. Before you start to work on the machine, unplug the machines power cable. If you cannot unplug the cable easily, ask the customer to switch off the wall box that supplies power to the machine and to lock the wall box in the off position. If you need to work on a machine that has exposed electrical circuits, observe the following precautions: Ensure that another person, who is familiar with the power-off controls, is near you. **Remember:** Another person must be there to switch off the power, if necessary. CAUTION: Some hand tools have handles covered with a soft material that does not insulate you when working with live electrical currents. Use only tools and testers that are suitable for the job you are doing. Use only one hand when working with powered-on electrical equipment; keep the other hand in your pocket or behind your back. **Remember:** There must be a complete circuit to cause electrical shock. By observing the above rule, you may prevent a current from passing through your body. When using testers, set the controls correctly and use the approved probe leads and accessories for that tester. CAUTION: Many customers have, near their equipment, rubber floor mats that contain small conductive fibers to decrease electrostatic discharges. Do not use this type of mat to protect yourself from electrical shock. - Stand on suitable rubber mats (obtained locally, if necessary) to insulate you from grounds such as metal floor strips and machine frames. Observe the special safety precautions when you work with very high voltages; these instructions are in the safety sections of maintenance information. Use extreme care when measuring high voltages. Regularly inspect and maintain your electrical hand tools for safe operational condition. Do not use worn or broken tools and testers. Never assume that power has been disconnected from a circuit. First, check that it has been switched off. Always look carefully for possible hazards in your work area. Examples of these hazards are moist floors, nongrounded power extension cables, power surges, and missing safety grounds. Do not touch live electrical circuits with the reflective surface of a plastic dental mirror. The surface is conductive; such touching can cause personal injury and machine damage. Unless the maintenance information specifically lets you, do not service the following parts with power on them when they are removed from their normal operating places in a machine: Power supply units - Pumps - Blowers and fans Motor generators and similar units. (This practice ensures correct grounding of the units.) If an electrical accident occurs: Use caution; do not become a victim yourself. **- Switch off power.**

**- Send another person to get medical aid.**

#### **IBM PS/2 Hardware Maintenance Service General Information** Safety Inspection Guide

#### 4.0 Safety Inspection Guide

The intent of this inspection guide is to assist you in identifying potentially unsafe conditions on these products. Each machine, as it was designed and built, had required safety items installed to protect users and service personnel from injury. This guide addresses only those items. However, good judgment should be used to identify potential safety hazards due to attachment of non-IBM features or options not covered by this inspection guide.

If any unsafe conditions are present, a determination must be made on how serious the apparent hazard could be and whether you can continue without first correcting the problem.

Consider these conditions and the safety hazards they present: Electrical hazards, especially primary power: primary voltage on the frame can cause serious or fatal electrical shock. Explosive hazards, such as a damaged CRT face or bulging capacitor, can cause serious injury. Mechanical hazards, such as loose or missing hardware, can cause serious injury.

The guide consists of a series of steps presented in a checklist. Begin the checks with the power off and the power cord removed from the power receptacle.

Checklist:

- 1. Check exterior covers for damage (loose, broken, or sharp edges).
- 2. Power off the system. Disconnect the power cord from the electrical outlet.
- 3. Check the power cord for:
	- a. A third-wire ground connector in good condition. Use a meter to measure third-wire ground continuity for 0.1 ohm or less between the external ground pin and frame ground.
	- b. The cord set should be the appropriate molded type as specified in the parts section of the Hardware Maintenance Service pamphlet for the model you are servicing.
	- c. Insulation must not be frayed or worn.
- 4. Remove the cover.
- 5. Check for any obvious non-IBM alterations. Use good judgment as to the safety of any non-IBM alterations.
- 6. Check inside the unit for any obvious unsafe conditions, such as metal filings, contamination, water or other liquids, or signs of fire or smoke damage.
- 7. Check for worn, frayed, or pinched cables.
- 8. Check that the power-supply cover fasteners (screws or rivets) have not been removed or tampered with.

# **IBM PS/2 Hardware Maintenance Service General Information** Switches and Jumpers (PS/2 Non-Micro Channel Systems)

5.0 Switches and Jumpers (PS/2 Non-Micro Channel Systems)

The following information applies to the various options and adapters supported by PS/2 non- Micro Channel (\*) systems.

Subtopics 5.1 Option Compatibility (Non-Micro Channel Systems) 5.2 BIOS ROM Identification 5.3 Setting Switches 5.4 PC Network Adapter 5.5 Binary Synchronous Communications (BSC) Adapter 5.6 Data Acquisition and Control (DAC) Adapter 5.7 Analog Output Range 5.8 Analog Input Range 5.9 Adapter Number 5.10 Interrupt Request (IRQ) Level 5.11 General Purpose Interface Bus (GPIB) Adapter 5.12 Adapter Number

- 5.13 Interrupt Request (IRQ) Level
- 5.14 Interrupt Acknowledge (INT ACK) Level
- 5.15 Direct-Memory Access (DMA) Channel

# **IBM PS/2 Hardware Maintenance Service General Information** Option Compatibility (Non-Micro Channel Systems)

5.1 Option Compatibility (Non-Micro Channel Systems)

Certain option adapters conflict when used in the same system. The following adapters should not be installed together in your system unit: Synchronous Data Link Control (SDLC) adapter

Alternate Binary Synchronous Communications (Alt. BSC) adapter.

#### **IBM PS/2 Hardware Maintenance Service General Information** BIOS ROM Identification

5.2 BIOS ROM Identification

To determine the date of the BIOS ROM module, run the following BASIC program. Type the program exactly as shown. Press Enter after each line.

```
 10 DEF SEG=&HF000
20 FOR X=&HFFF5 TO &HFFFD
30 PRINT CHR$(PEEK(X));
40 NEXT
RUN
```
The date that is displayed is the date of your BIOS ROM module.

 (\*) Micro Channel is a trademark of the International Business Machines Corporation.

# **IBM PS/2 Hardware Maintenance Service General Information** Setting Switches

5.3 Setting Switches

The following figure applies to the switch settings shown in this section.

PICTURE 2

**Note:** For some options, the customer must supply information for correct setting of jumpers or switches.

To set a slide switch 1, slide the lug of the switch to the desired position; to set a rocker switch 2, press the rocker down to the desired position.

# **IBM PS/2 Hardware Maintenance Service General Information** PC Network Adapter

5.4 PC Network Adapter

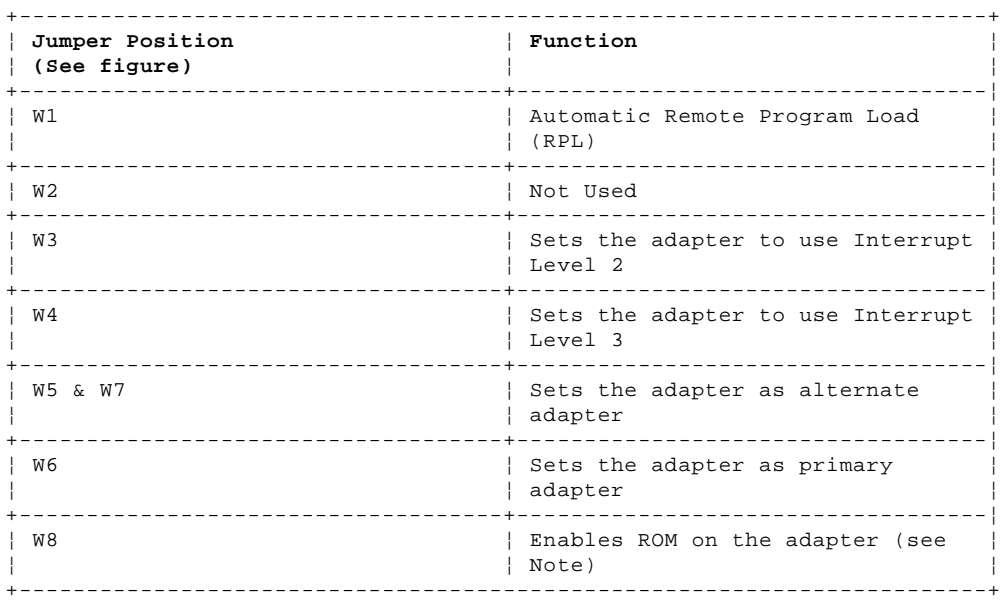

**Note:** Do not enable ROM on more than one adapter.

# **IBM PS/2 Hardware Maintenance Service General Information** Binary Synchronous Communications (BSC) Adapter

5.5 Binary Synchronous Communications (BSC) Adapter

- 1 Jumper Position Primary Mode
- 2 Jumper Position Alternate Mode
- 3 Jumpers must be set as shown.

# **IBM PS/2 Hardware Maintenance Service General Information** Data Acquisition and Control (DAC) Adapter

5.6 Data Acquisition and Control (DAC) Adapter

# **IBM PS/2 Hardware Maintenance Service General Information** Analog Output Range

5.7 Analog Output Range

PICTURE 7

# **IBM PS/2 Hardware Maintenance Service General Information** Analog Input Range

5.8 Analog Input Range

PICTURE 8

# **IBM PS/2 Hardware Maintenance Service General Information** Adapter Number

5.9 Adapter Number

PICTURE 9

# **IBM PS/2 Hardware Maintenance Service General Information** Interrupt Request (IRQ) Level

5.10 Interrupt Request (IRQ) Level

PICTURE 10

#### **IBM PS/2 Hardware Maintenance Service General Information** General Purpose Interface Bus (GPIB) Adapter

5.11 General Purpose Interface Bus (GPIB) Adapter

PICTURE 11

- 1 Adapter Number Jumpers
- 2 Interrupt Acknowledge (INT ACK) Level Jumpers
- 3 Interrupt Request (IRQ) Level Jumpers
- 4 DMA Channel Jumpers

**Note:** See the following figures for GPIB adapter jumper settings.

# **IBM PS/2 Hardware Maintenance Service General Information** Adapter Number

5.12 Adapter Number

Each GPIB adapter installed in the same system must have its own adapter number.

# **IBM PS/2 Hardware Maintenance Service General Information** Interrupt Request (IRQ) Level

5.13 Interrupt Request (IRQ) Level

The GPIB adapter can share its IRQ level with other adapters that use shared interrupts.

# **IBM PS/2 Hardware Maintenance Service General Information** Interrupt Acknowledge (INT ACK) Level

5.14 Interrupt Acknowledge (INT ACK) Level

 The interrupt acknowledge (INT ACK) and interrupt request (IRQ) levels must be the same.

# **IBM PS/2 Hardware Maintenance Service General Information** Direct-Memory Access (DMA) Channel

5.15 Direct-Memory Access (DMA) Channel

## **IBM PS/2 Hardware Maintenance Service General Information** Serial/Parallel Adapter

5.16 Serial/Parallel Adapter

PICTURE 16

- 1 Alternate Serial Port Setting
- 2 Primary Serial Port Setting
- 3 Alternate Parallel Port Setting
- 4 Primary Parallel Port Setting
- **Note:** The alternate settings must be used for the Serial/Parallel Adapter. If either port is set to the primary setting, the adapter will override the corresponding port on the system board and cause an error during diagnostic tests.

**Notes: Notes:**

Printed in the United States of America